#### How to Register for Corporate Activity Tax

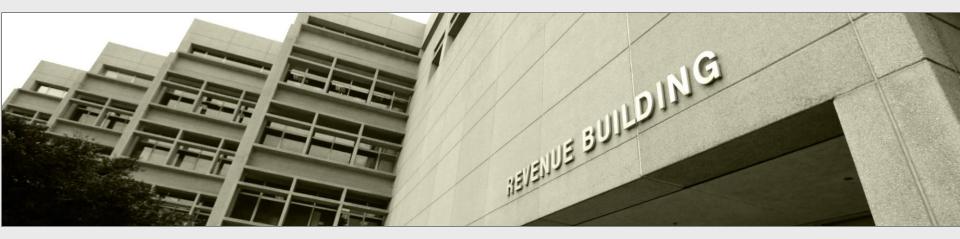

Taxpayers and tax preparers

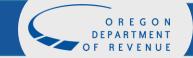

#### **Revenue Online**

Under Quick Links, click Register and apply. (Do not sign in or create a new Revenue Online account at this time.)

From the **Registrations** menu select **Register for a business tax**.

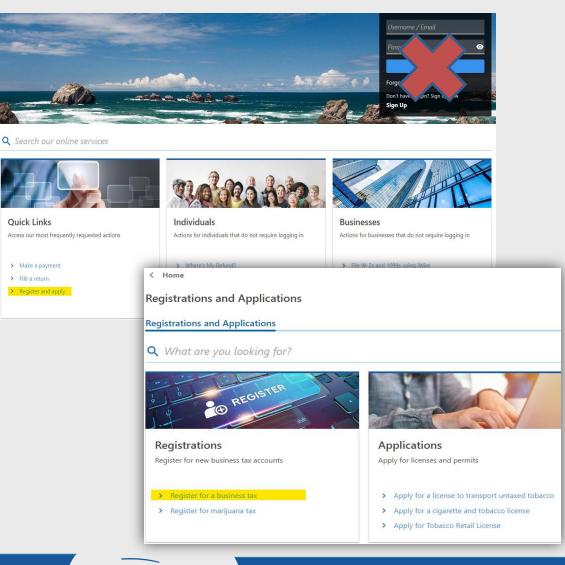

O R E G O N DEPARTMENT OF REVENUE

#### Choose an applicant type

- If you are registering using an Federal Employer Identification Number (FEIN), select Business from the drop down menu.
- If you are registering using an Social Security Number (SSN) or Individual Tax Identification Number (ITIN), select Individual.

| Registration      | Account Selection                            |                                                                                                    |
|-------------------|----------------------------------------------|----------------------------------------------------------------------------------------------------|
| Account Selection |                                              | vity exceeding \$750,000 must register for the Corporate Activity Tax (CAT). If you've prev<br>nformation, log in to your ROL account or contact the department. If you have additiona |
|                   | Select the accounts you want to register for |                                                                                                    |
|                   | Bicycle Excise                               | Taxable bicycle sales by retailers.                                                                                                    |
|                   | Corporate Activity                           | Taxable Oregon commercial activity.                                                                                                    |
|                   | Heavy Equipment Rental                       | Taxable equipment rental by rental providers.                                                                                                    |
|                   | High Hazard Oil Train                        | Transporting oil by rail in Oregon by owners.                                                                                                    |
|                   | Psilocybin Tax                               | Psilocybin sales tax.                                                                                                    |
|                   | PTE-Elective                                 | Pass-through Entity Elective Tax.                                                                                                    |
|                   | Vehicle Privilege                            | New vehicle sales by dealers.                                                                                                    |
|                   | Vehicle Use                                  | New vehicle sales by out-of-state dealers to Oregon residents.                                                                                                    |
|                   | Select your applicant type                   |                                                                                                    |
|                   | Am I a business or an individual? 🔞 *        | Business or                                                                                                    |
|                   | Required 🗸                                   | Individual                                                                                                    |

## Name and ID

- Enter the legal name of the designated Corporate Activity Tax (CAT) entity.
- > Choose the ID Type from the dropdown menu, and enter your ID.

Unitary groups: You may designate any member of a unitary group as the entity you register, pay, and file under. A schedule of affiliates included in your unitary group isn't required when registering but will be required when you file your return.

To avoid delays or incorrect billings and/or penalties, please ensure you register, file, and pay under the same entity.

| Select your applicant      | ype      |                                                                                                    |
|----------------------------|----------|----------------------------------------------------------------------------------------------------|
| Am I a business or an indi | /idual?  |                                                                                                    |
| Business                   | ~        |                                                                                                    |
| -                          |          | os are required to register and file on a combined basis. A unitary group must designate a memb<br>in a unitary group, enter the business entity's legal name. |
| Required                   | <b>•</b> |                                                                                                    |
| 4                          |          |                                                                                                    |
| ID type                    |          |                                                                                                    |
| ID type<br>Required        | ~        |                                                                                                    |
|                            |          |                                                                                                    |

\* Fields with an asterisk are required before you can move on.

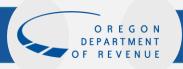

## What you need to register

#### Review the list of information you need to continue.

#### Submission

| Registration<br>Account Selection | Requirements                                                                                                    |
|-----------------------------------|----------------------------------------------------------------------------------------------------|
| Requirements                      | What you need to continue                                                                                                    |
|                                   | To complete the registration process, you'll need:                                                                                                    |
|                                   | • The mailing address for the account you are registering.                                                                                                    |
|                                   | • The date you exceeded, or expect to exceed, \$750,000 in Oregon commercial activity for the first tax year you expect to file a CAT return. If you have not exceeded, or do not expect to exceed, \$750,000 in Oregon commercial activity, then you do not have to register at this time. |
|                                   | • A valid email address <b>or</b> a current Revenue Online login.                                                                                                    |
|                                   | Business Activity Code – Refer to the current list of North American Industry Classification System (NAICS) codes found with your federal income tax returns instructions.                                                                                                    |

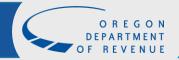

## **Taxpayer information**

Note: If you have previously registered or filed for another tax program, the taxpayer information and mailing address will auto populate. If you wish to change this information, please call the Department of Revenue at 503-945-8005.

| Requirements  | Taxpayer Information |   |                                              |               |             |
|---------------|----------------------|---|----------------------------------------------|---------------|-------------|
| Taxpayer Info | Doing business as    |   |                                              |               |             |
|               | WALLY'S WIDGETS      |   |                                              |               |             |
|               | Organization type    |   |                                              |               |             |
|               | Corporation          | ~ | Enter th                                     | e taxpayer a  | and contact |
|               | Activity code (      |   |                                              |               |             |
|               | 451120               |   |                                              | tion and mai  | •           |
|               | Contact Information  |   | address                                      | of the design | nated CAT   |
|               | Contact type         |   | entity.                                      |               |             |
|               | Business             | ~ | J.                                           |               |             |
|               | Contact name         |   |                                              |               |             |
|               | WALLY TAXPAYER       |   |                                              |               |             |
|               | Phone type           |   |                                              |               |             |
|               | Business Phone       | ~ | Mailing Address                              |               |             |
|               | Country              |   | Is the address outside of the United States? |               |             |
|               | USA                  | ~ | No                                           | Yes           |             |
|               | Country code         |   | Street                                       |               |             |
|               | 1                    |   | 955 CENTER ST NE                             |               |             |
|               | Area code            |   | Street 2                                     |               |             |
|               | (503)                |   |                                              |               |             |
|               | Phone number         |   | Unit type                                    |               | Unit        |
|               | 999-9999             |   | ROOM                                         | ~             | 467         |
|               |                      |   | City                                         |               | State       |
|               | Extension            |   | SALEM                                        |               | OR - OREGON |
|               |                      |   | ZIP                                          |               |             |
|               |                      |   | 97301-2556                                   |               |             |
|               |                      |   | Verify Add                                   | ress          |             |
|               |                      |   |                                              |               |             |

Address verified

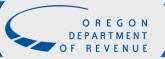

#### March 28, 2023

### Account contact information

If the account contact information for CAT is different than on the previous screen, answer **Yes** and fill the correct information for CAT.

| Registration ^         | Corporate Activ              | y Tax                                                                                                    |  |  |  |
|------------------------|------------------------------|----------------------------------------------------------------------------------------------------|--|--|--|
| Account Selection      |                              |                                                                                                    |  |  |  |
| Requirements           |                              | ter your tax year beginning and ending dates for the first year you expect to file a CAT return. For example, a calendar year taxpayer will enter a tax year<br>gin date of January 1 and a tax year end date of December 31. Fiscal year taxpayers will enter the beginning and ending date of their fiscal year as used on |  |  |  |
| Taxpayer Info          | their federal return.        |                                                                                                    |  |  |  |
| Account Info           | Tax year begin               |                                                                                                    |  |  |  |
| Instructions           | 01-Jan-2022                  |                                                                                                    |  |  |  |
| Corporate Activity Tax | Tax year end                 |                                                                                                    |  |  |  |
|                        | 31-Dec-2022                  |                                                                                                    |  |  |  |
|                        |                              | or expect to exceed, \$750,000 in Oregon commercial activity for the first calendar year you expect to file a CAT return. If you have not<br>exceed, \$750,000 in Oregon commercial activity, then you do not have to register at this time.                                                                                 |  |  |  |
|                        | This account will be active  | n your tax year begin date.                                                                                                    |  |  |  |
|                        | 30-Jun-2022                  |                                                                                                    |  |  |  |
|                        | Is this account contact info | ation different than your taxpayer contact information?                                                                                                    |  |  |  |
|                        | No                           | Yes                                                                                                    |  |  |  |
|                        | Is this account mailing add  | s different than your taxpayer mailing address?                                                                                                    |  |  |  |
|                        | No                           | Yes                                                                                                    |  |  |  |

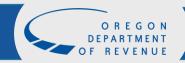

## Log in or sign up

- ➢ If you have a Revenue Online account, click Yes and enter your username/email and password.
- > If you do not have a Revenue Online account, click **No**.

| Registration ^         | Login                |                       |                                               |
|------------------------|----------------------|-----------------------|-----------------------------------------------|
| Account Selection      |                      |                       |                                               |
| Paguiramanta           | Do you have a Revenu | e Online account?     | 7                                             |
| Requirements           | No                   | Yes                   |                                               |
| Taxpayer Info          |                      |                       |                                               |
| Account Info           |                      | s to the registered a | account using the Revenue Online login below. |
| Instructions           | Username / Email     |                       |                                               |
|                        | wally@gmail.com      |                       |                                               |
| Corporate Activity Tax |                      |                       | -                                             |
| Revenue Online         | Password             |                       |                                               |
| Login                  | •••••                | 0                     | -                                             |
|                        |                      |                       |                                               |

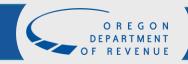

### Third-party access

If you are a third party requesting access for the taxpayer being registered, click **Yes** and provide the requested information. Otherwise, proceed by clicking **Next**.

| Registration                           | <ul> <li>Login</li> </ul>                                                                                                    |
|----------------------------------------|----------------------------------------------------------------------------------------------------|
| Account Selection                      | Do you have a Revenue Online account?                                                                                                    |
| Requirements<br>Taxpayer Info          | No Yes                                                                                                    |
| Account Info                           | Third-party access     Are you a third party requesting access to the taxpayer being registered?                                                                                                    |
| Instructions<br>Corporate Activity Tax | No         Yes                                                                                                    |
| Revenue Online                         | Examples - Who should use third-party access? 🕕                                                                                                    |
| Login                                  | Important: The third-party process requires users to set up access to their own tax profile first. This can be done by answering the following questions and completing the sign up on the next page. |
|                                        | Have you or your company (the third party) ever filed a return for any program with the state of Oregon?                                                                                              |
|                                        | No. Yes                                                                                                    |
|                                        | Are you a business or an individual?                                                                                                    |
|                                        | Required                                                                                                    |

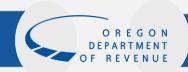

## Third-party error

- This error will occur when a Revenue Online logon was created with access to a business but the option to allow new logons or to add third party access was not allowed.
- To allow third party access, the account administrator will need to update their settings to allow both new logons and third party access.

| No                                            | Yes                     |                                                                         |
|-----------------------------------------------|-------------------------|-------------------------------------------------------------------------|
|                                               |                         |                                                                         |
| Street                                        |                         |                                                                         |
| 123 MAIN                                      |                         |                                                                         |
| Street 2                                      |                         |                                                                         |
|                                               |                         |                                                                         |
|                                               |                         | Unit                                                                    |
| Unit type                                     |                         | Unit                                                                    |
|                                               | *                       |                                                                         |
| City                                          |                         | State                                                                   |
| SALEM                                         |                         | OR - OREGON                                                             |
| Your registration could not be completed. Ple |                         | OR - OREGON<br>u complete the registration or provide more information. |
| Please contact us at questions.dor@dor.oreg   | on.gov or 503-378-4988. |                                                                         |
|                                               |                         |                                                                         |

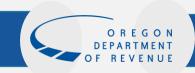

#### **Register for Revenue Online**

- To create a Revenue Online account:
- Provide your contact information.
- Create a password.
- Choose a secret question and answer.

| Registration                      | ^ | Sign Up                                   |                                   |                                                                        |                                                              |
|-----------------------------------|---|-------------------------------------------|-----------------------------------|------------------------------------------------------------------------|--------------------------------------------------------------|
| Account Selection<br>Requirements |   | Please fill in all of your information to | sign up for a Revenue Online acco | ount. You must create an ac                                            | count to file returns or make payments.                      |
| Taxpayer Info                     |   | Contact Information                       |                                   | Password and Security                                                  | Question                                                     |
| Account Info                      | ^ | Email - This will be your username.       |                                   | Password                                                               |                                                              |
| Instructions                      |   | Wally@gmail.com                           |                                   | ••••                                                                   | 0                                                            |
| Corporate Activity Tax            |   | Verify email                              |                                   | Verify password                                                        |                                                              |
| Revenue Online                    |   | Wally@gmail.com                           |                                   | •••••                                                                  | 0                                                            |
| Login                             |   | First name                                |                                   | Password requirements                                                  | 5:                                                           |
| Sign Up                           |   | WALLY                                     |                                   | Must be between 8 to 15 characte     Contain both letters and numbers. |                                                              |
|                                   |   | Last name<br>TAXPAYER                     |                                   |                                                                        | ter (!, @, #, \$, %, ^, (, ), &, *).<br>d lowercase letters. |
|                                   |   | Phone type                                |                                   | Secret question                                                        |                                                              |
|                                   |   | Business Phone 🗸                          |                                   | What was the model n                                                   | ame of you 👻                                                 |
|                                   |   | Phone country                             |                                   | Secret answer                                                          |                                                              |
|                                   |   | USA 🗸                                     |                                   | ••••                                                                   | 0                                                            |
|                                   |   | Phone number                              |                                   | Confirm answer                                                         |                                                              |
|                                   |   | (503) 999-9999                            |                                   | ••••                                                                   | 0                                                            |

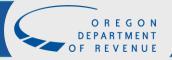

### Information verification

If the information is correct, click submit. If not, use the menu on the left to make the necessary corrections.

| ubmission              |   |                                              |                                      |
|------------------------|---|----------------------------------------------|--------------------------------------|
| Registration           | ^ | Name :                                       | ABC                                  |
| Account Selection      |   | ID :                                         | **-***5165                           |
| Requirements           |   | Mailing address :                            | 955 CENTER ST NE SALEM OR 97301-2555 |
| Taxpayer Info          |   | Account :                                    | Corporate Activity                   |
| Account Info           | ^ | Corporate Activity Tax :<br>Account commence | 1/1/2022                             |
| Instructions           |   | Revenue Online login :                       | Wally@gmail.com                      |
| Corporate Activity Tax |   |                                              |                                      |
| Revenue Online         | ^ |                                              |                                      |
| Login                  |   |                                              |                                      |
| Sign Up                |   |                                              |                                      |
| Summary                |   |                                              |                                      |
|                        |   |                                              |                                      |

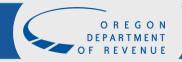

### Confirmation

If you would like a printable confirmation of your registration, click **Printable View**.
 If you are finished, click **OK**.

#### Confirmation

Thank you for your submission. Your confirmation number is 2-140-560-512. We are sending you a confirmation email. Please check your spam folder if you don't see it. You can file returns and make payments for these accounts by logging in to Revenue Online.

| Printable View<br>OK                                 |
|------------------------------------------------------|
|                                                      |
| Feedback                                             |
| low satisfied were you with this process?            |
| $\begin{array}{cccccccccccccccccccccccccccccccccccc$ |
| omments                                              |
|                                                      |
|                                                      |
|                                                      |
| Submit Feedback                                      |
|                                                      |

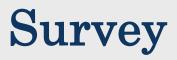

# Please take a moment to fill out our brief survey on your experience.

| Feedback                                             |
|------------------------------------------------------|
| How satisfied were you with this process?            |
| $\begin{array}{cccccccccccccccccccccccccccccccccccc$ |
| Comments                                             |
|                                                      |
|                                                      |
|                                                      |
|                                                      |
| Submit Feedback                                      |

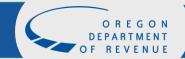

#### Print

# A confirmation of your registration is available to print for your records.

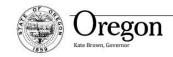

Department of Revenue 955 Center St NE Salem, OR 97301-2555 www.oregon.gov/dor

Date: November 27, 2019

#### **Registration Information**

Customer Name: ABC COMPANY DBA: WALLY'S WIDGETS FEIN: XX-XX4567 Business Phone: (503) 999-9999 Mailing Address: 955 CENTER ST NE SALEM, OREGON 97301-2555

#### **Account Information**

Corporate Activity Tax Account Commence: January 1, 2020 Contact Name: SALLY TAXPAYER Business Phone: (503) 888-8888 Mailing Address: 956 CENTER ST SALEM, OREGON 97301-0000

**Revenue Online Login** 

Login: wally@mail.com Name: WALLY TAXPAYER Phone: (503) 999-9999

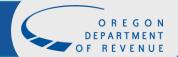

## **Questions**?

If you have additional questions, please contact us:

Email: <u>cat.help.dor@oregon.gov</u>

Phone: 503-945-8005

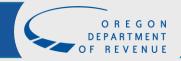